# Software Update Notification

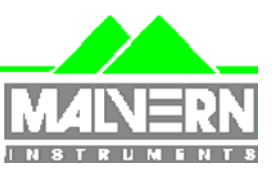

Filename: SUN for DTS v3.00 Addendum.doc Doct. Version No: 1 Date: August 2003 Author: M.T.Connah

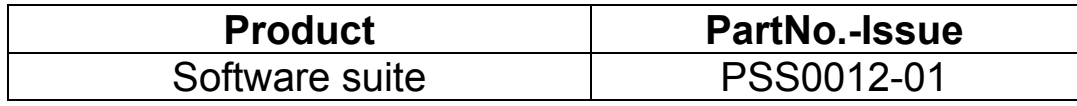

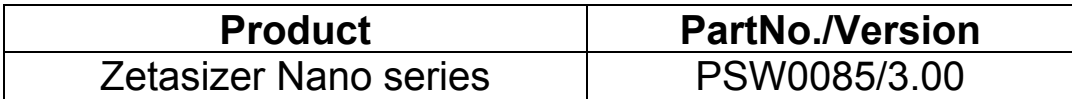

# Addendum to S.U.N. for version 3.00

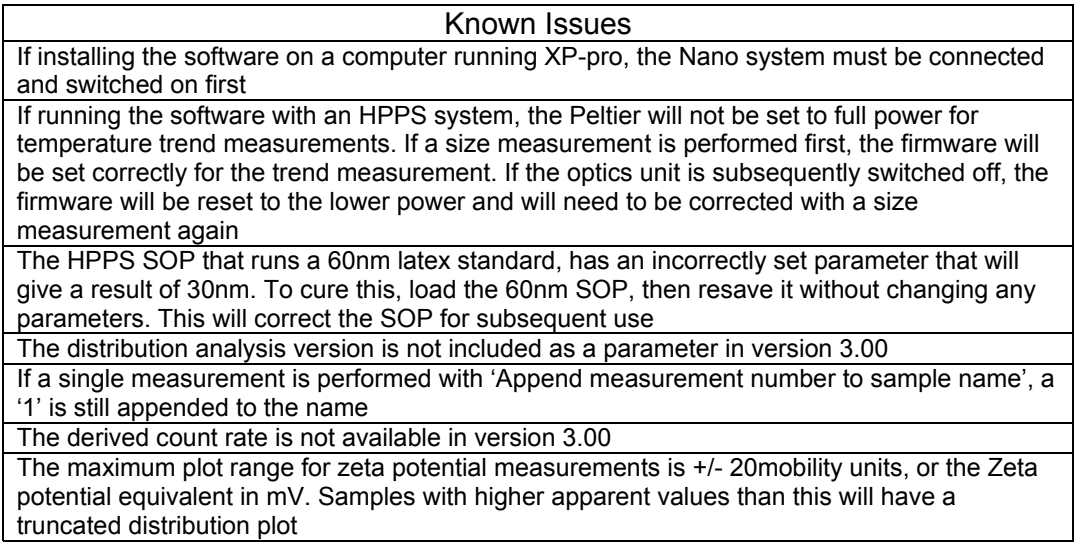

# **Notes**

The correct operation of the software requires that the cell zero position has been set up using a new procedure. Systems manufactured after S/N MAL060056 have already been set up using this procedure. Systems with serial numbers lower than this, including all serial numbers with the format XXXXX/YY, will need a Malvern representative to check and possibly reset the cell position.

# Software Update Notification

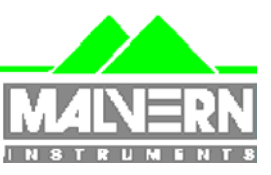

Date: July 2003 July 2003 Author: M.T.Connah

Filename: SUN for DTS v3.00.doc Doct. Version No: 1<br>Date: July 2003 Author: M.T.Connah

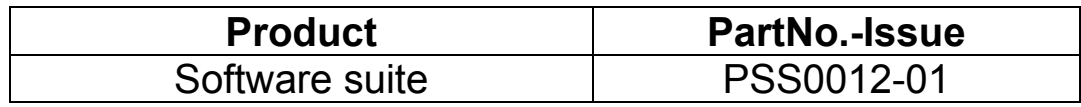

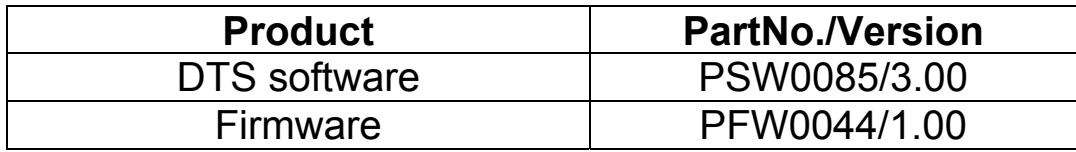

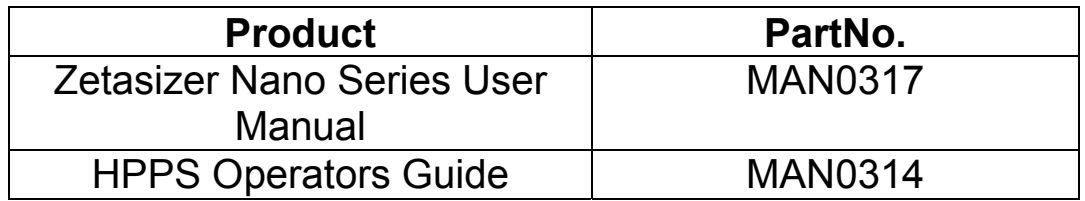

# Software update summary

#### **Main features**

Version 3.00 is the full release of software for the Zetasizer Nano series including support of HPPS. As a result of merging the Nano and HPPS software, PSS0012 has been created as a new software suite and the old HPPS software suite (PSS0005) will no longer be used.

# **Contents**

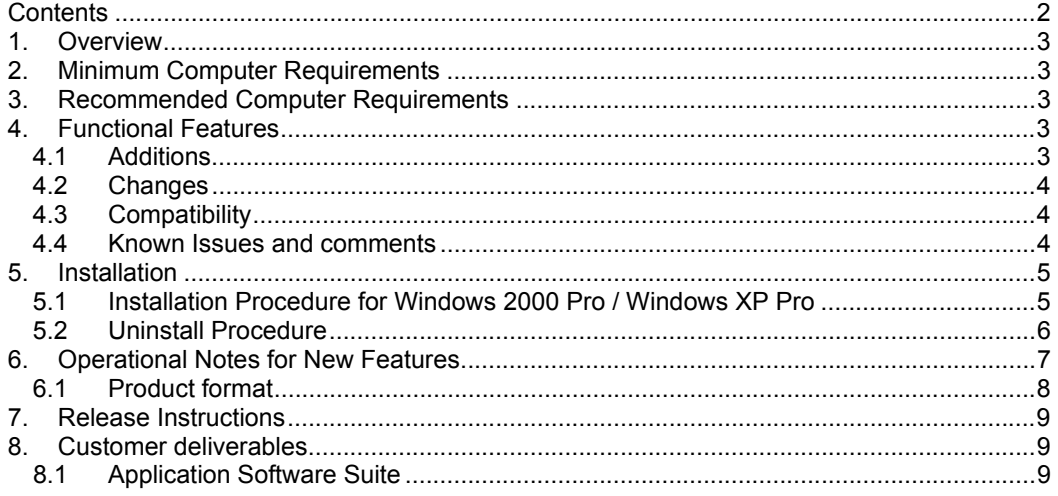

## **1. Overview**

This document is the software release note for DTS software P/N PSW0085 on software suite PSS0012-01 in accordance with DCO3962.

This is the full release of software for the Zetasizer Nano series and HPPS, it should replace all alpha and beta copies.

**Compatibility** 

Version 3.00 software is compatible with all variants of the Zetasizer Nano series and HPPS. NOTE: Windows NT and Windows XP 'Home' version are not supported

## **2. Minimum Computer Requirements**

Pentium PC 233MHz, 128MByte RAM, 80MByte free hard disk space, 1024 x 768 screen resolution, CD-ROM drive, 1 free USB port, Windows 2000 (SP3 or higher) or Windows XP (SP1a or later) operating system.

The software and system can be used with a laptop computer with a free USB port. The PC must meet the minimum requirements of the operating system software.

## **3. Recommended Computer Requirements**

Pentium P4 PC 2GHz, 128MByte RAM, 40GByte hard disk drive, 1024 x 768 screen resolution, CD-ROM drive, USB port, Windows 2000 Pro (SP3) operating system

## **4. Functional Features**

#### **4.1 Additions**

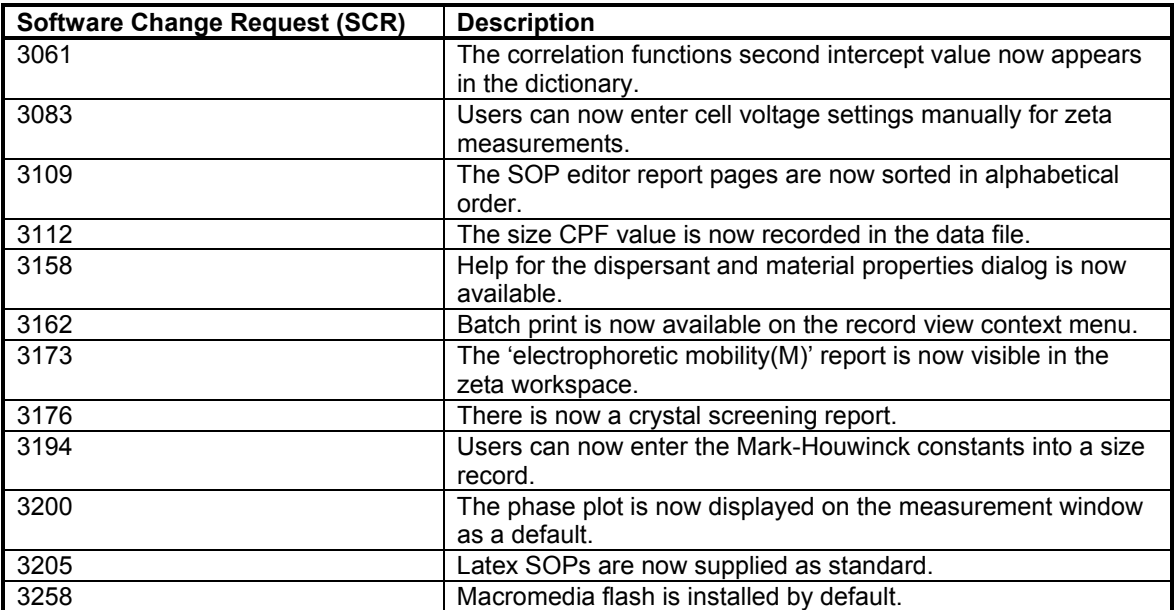

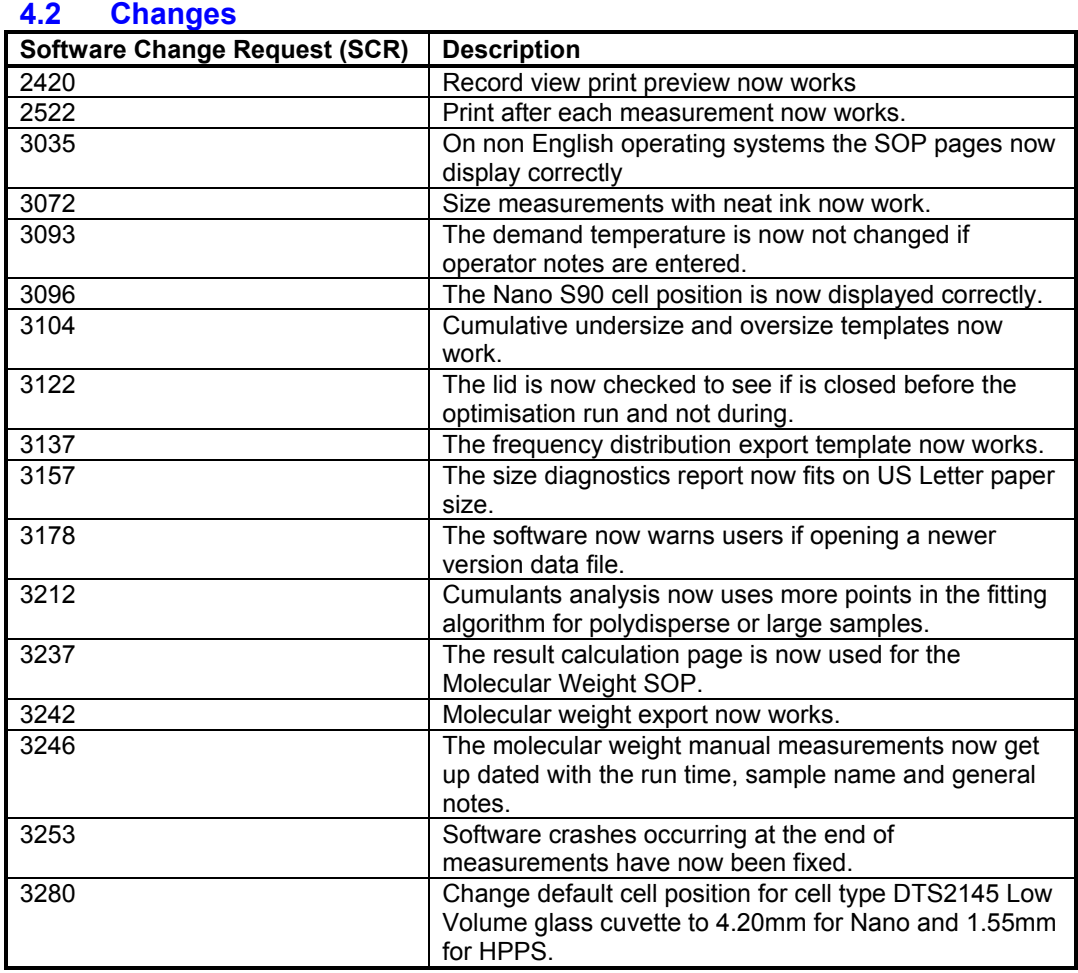

## **4.3 Compatibility**

4.3.1 Operating system

Version 3.00 is only compatible with Windows 2000 Pro (Sp3 or later) and Windows XP Pro (Sp1a or later)

Windows 2000 Pro is the preferred option as the complete alpha test has been performed on this operating system.

#### **4.4 Known Issues and comments**

The following SCR's detail known software issues:

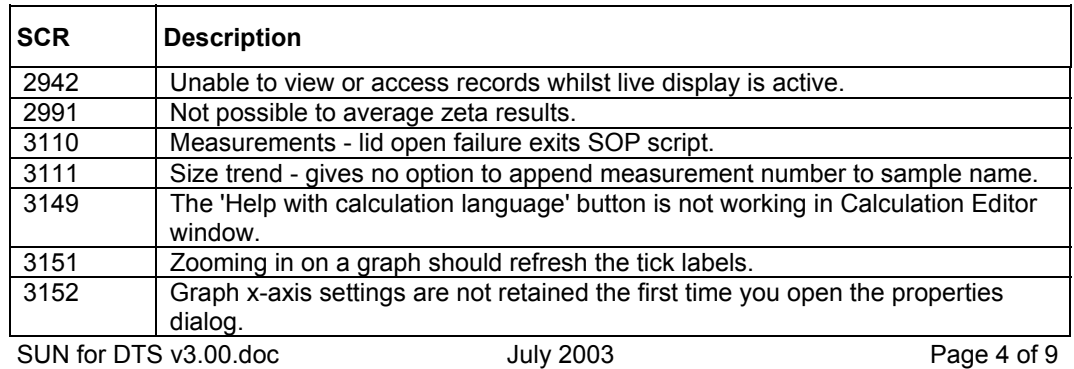

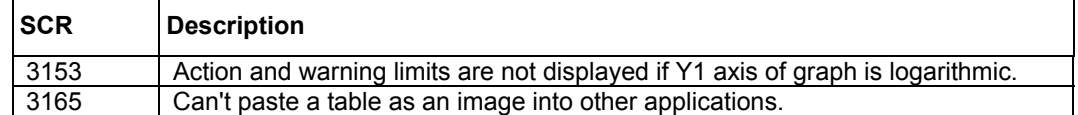

# **5. Installation**

#### **5.1 Installation Procedure for Windows 2000 Pro / Windows XP Pro**

The software suite comes on an auto-loading CD-ROM. Inserting the drive into a system configured to Auto-run a CD will run the installation program automatically. If your system does not support this feature run the *\setup.exe* program from the root directory of your CD drive.

**Note:** If the system has Version 2.00 (HPPS) installed, then this must be uninstalled before version 3.00 (DTS) is installed as it cannot be co-resident. Version 1.10 (HPPS) can be left on the system and version 3.00 installed.

**Note:** On the instrument selection screen, the type of instrument, laser wavelength and scattering angle must be specified. Text information is supplied on this screen to help with your selections.

**Note:** For DTS Series software, Windows 2000 ™ Pro and Windows XP ™ Pro will not allow an installation if the user does not have administrator access. This is in line with Microsoft's Logo policy and is standard practice.

Note: Windows 2000™ Pro systems require service pack 3 or later in order to install the software.

Windows XP may give a warning during the installation:

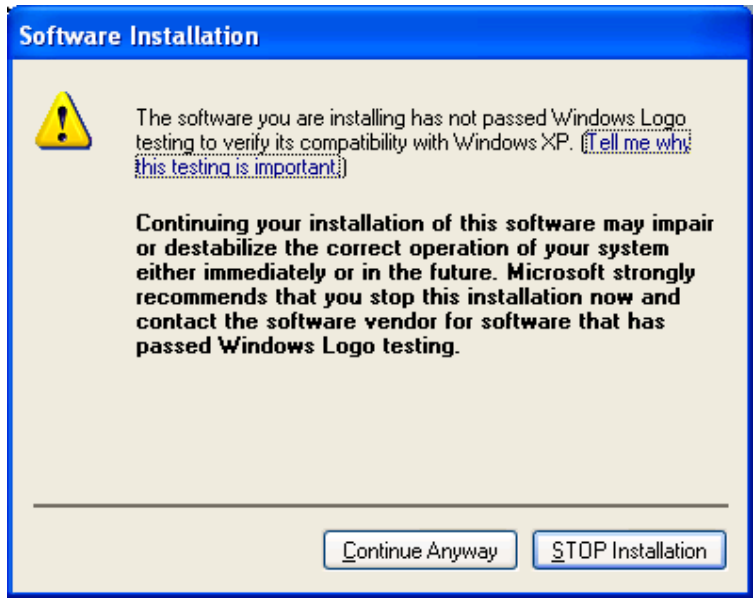

This warning can safely be ignored as the software installation has been tested on Windows XP. If this warning is encountered the button, 'Continue Anyway' should be pressed.

#### 5.1.1 Windows XP USB driver installation

With the software installed the instrument should be connected via the USB port. This will result in the 'found new hardware' dialogue appearing:

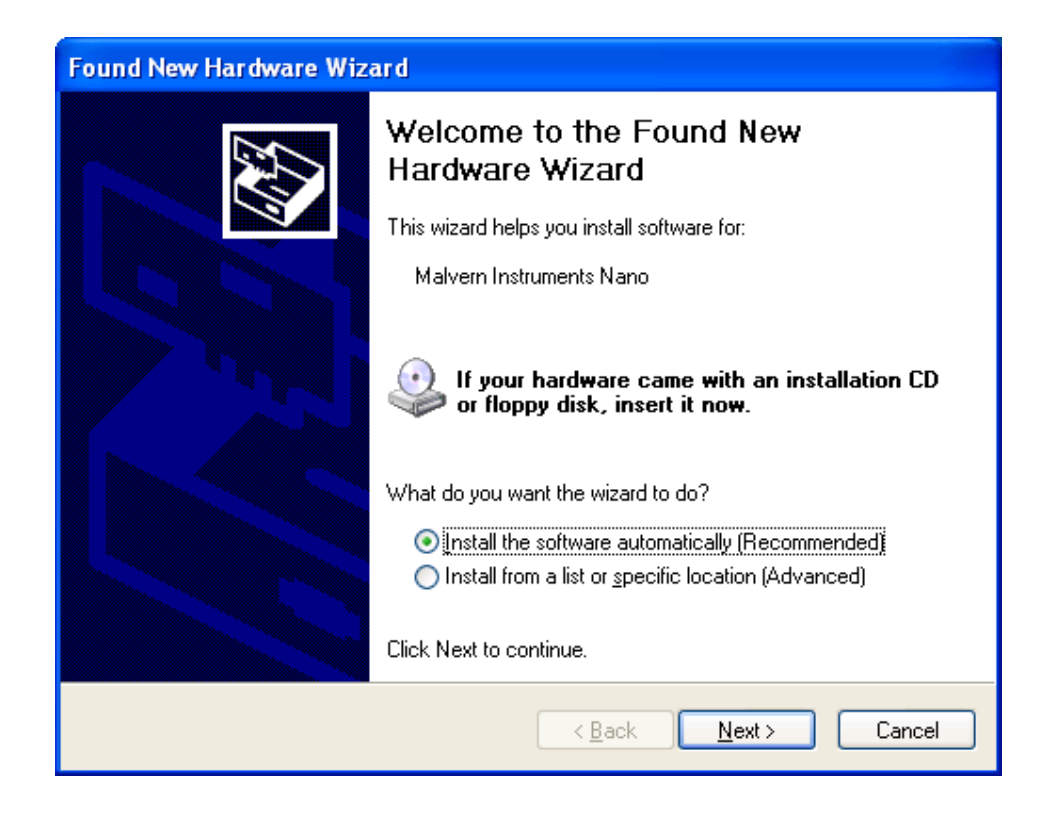

This should be left with the default selection of 'Install the software automatically' and the 'Next' button should be pressed so that file transfer begins. During file transfer a similar warning dialogue as appeared in section 5.1 may be displayed. Once again the 'Continue Anyway' button should be pressed so that file transfer completes. Once file transfer has completed the 'Finish' button should be pressed to complete the installation and the computer should be restarted.

## **5.2 Uninstall Procedure**

The software can be uninstalled using the standard Add/Remove feature in the Windows 'Control panel'

SUN for DTS v3.00.doc July 2003 Dage 6 of 9

# **6. Operational Notes for New Features**

#### **6.1 Features**

• Users can now enter the cell voltages manually for a zeta measurement

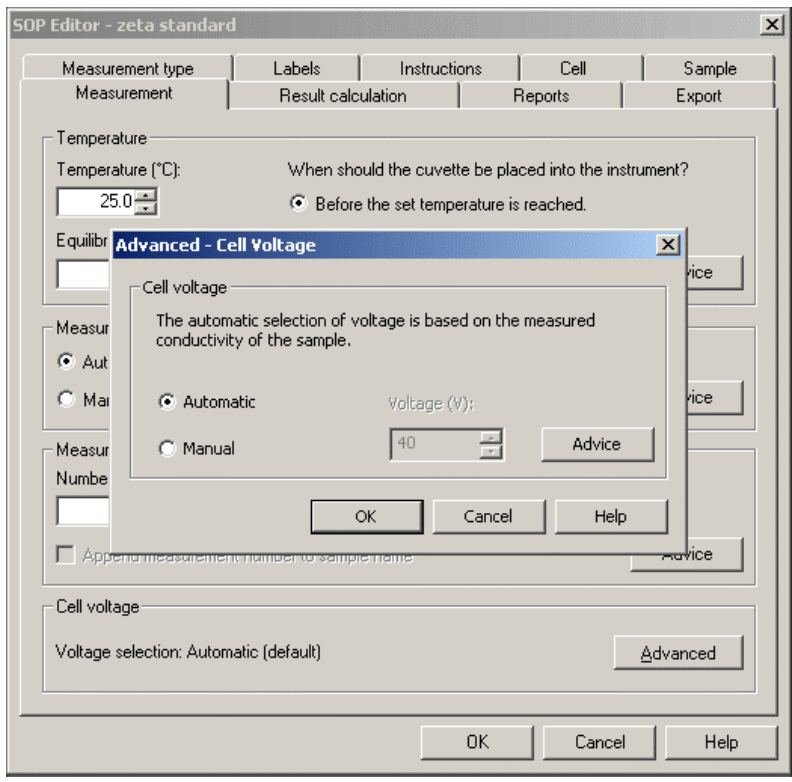

• A Crystal screening report is now supplied with the software. This is **not** enabled by default. To use this report, choose Configure > Workspaces > Size and select the Report tab. Then check 'Crystal Screening Report' and click OK. Choose a size record and click on the 'Crystal Screening tab. The report will advise as to whether the sample is suitable for crystal screening or not.

• Mark-Houwinck parameters can now be entered and saved with the measurement data

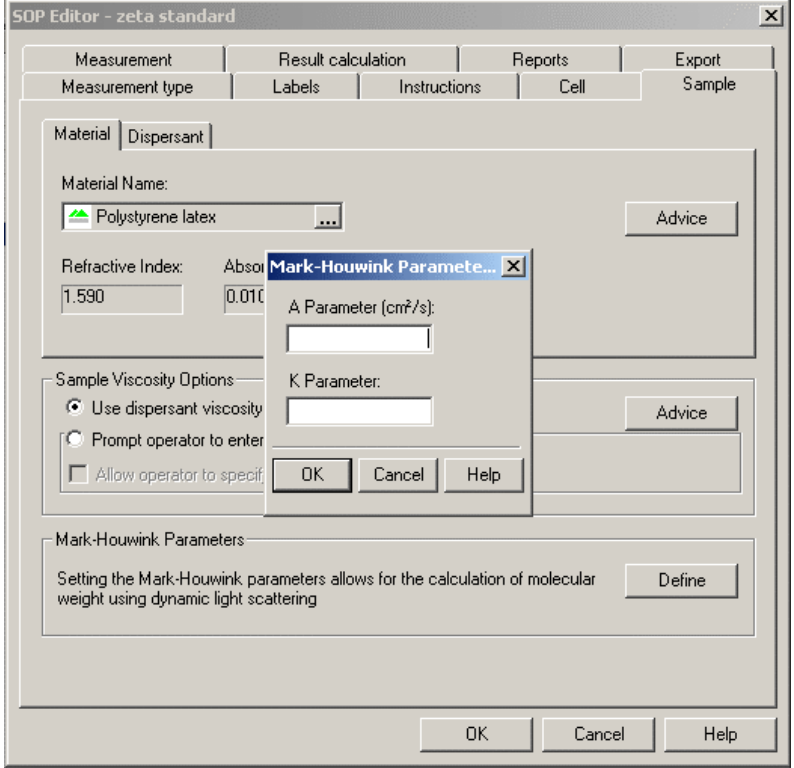

- The phase plot is now displayed on the measurement window as a default. Information on how to use this is under 'Measurement Screen – Zeta' in the Help system.
- Latex SOPs for 60nm dilute and 200nm dilute and concentrated are now supplied with the software.
- A DTS0050 diagnostic report has been added. This report includes range checks of the zeta potential and conductivity and will display a warning message (in screen mode) if either of these are outside the expected range. To use this report, choose Configure > Workspaces > Zeta and select the Report tab. Then check 'DTS0050 Report' and click OK. Choose a zeta record and click on the 'DTS0050' tab. The report will advise as to whether the sample is within specification or not.

#### **6.2 Product format**

The customer will receive one CD-ROM containing the software suite. The disk is labelled PSS0012, Issue 01

## **7. Release Instructions**

This is a full release of the software.

## **8. Customer deliverables**

#### **8.1 Application Software Suite**

The software is contained on one CD-ROM. The installed software requires about 80Mbytes of hard disk space.

Operators guide in .pdf format on CD

Printed copy of operators guide.